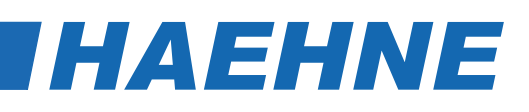

### *Messverstärker Busbox-Profibus*

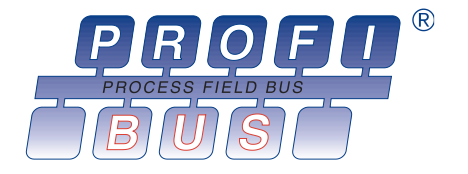

#### **Besondere Merkmale**

- Messverstärker mit Profibusankopplung
- [Anwenderfreundliche Inbetriebnahme](https://haehne.de/dms-messverstaerker/schnittstellen-dms-verstaerker/)  durch GSD-Datei auf www.haehne.de
- Übertragungsrate bis 12 MBit/s

1-Kanal-Verstärker mit einem DMS-Sensor-Anschluss im Aluminiumgehäuse zur Hutschienenmontage. Verstärkung von

• 16 Bit Auflösung

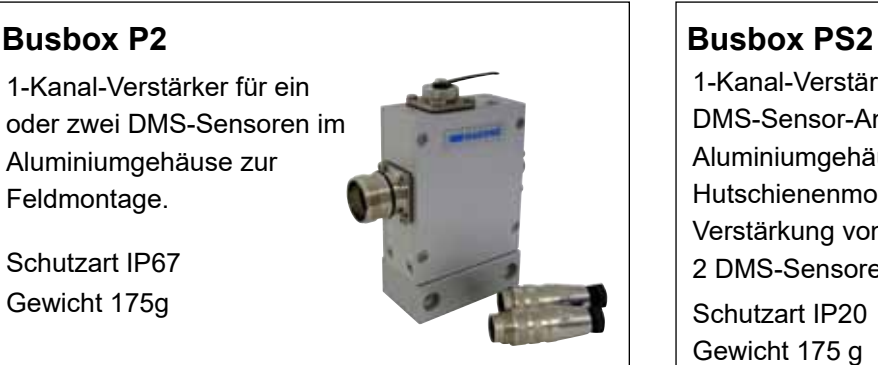

Schutzart IP67 Gewicht 175g

Feldmontage.

Schutzart IP20 Gewicht 175 g

#### **Optionen**

- Option F (Ex-Schutz):

2 DMS-Sensoren möglich.

Betrieb mit Sicherheitsbarrieren

#### **Busbox PEZ**

2-Kanal-Verstärker für zwei DMS-Sensor.

Bestehend aus zwei Busboxen PS2 mit der Verdrahtung zur Klemmleiste im hochwertigen Edelstahlgehäuse für aggressive Umgebungen, z. B. in Walzwerken. Jedem Bandzugsensor an den beiden Walzenzapfen einer Messwalze ist je ein Verstärker zugeordnet, der mit eigener Adresse am Profibus angekoppelt ist und den Kraftwert überträgt.

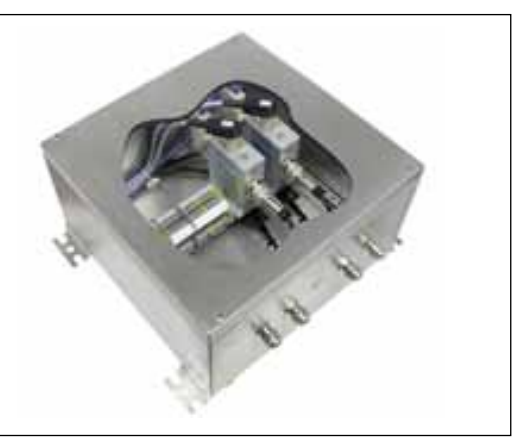

Schutzart IP67

Die Busboxen werden dort eingesetzt, wo Sensoren mit Widerstandsvollbrücken (z. B. DMS-Kraftaufnehmer) an einen Profibus-DP angekoppelt werden sollen. Anwendungsschwerpunkt ist die Bandzugmessung. Hier werden entweder jedem Sensor eine Busbox zugeordnet und der Einzelwert auf den Bus geschaltet oder zwei Kraftsensoren an eine Busbox angeschlossen, so dass der Mittelwert ausgegeben wird.

Die Profibus Messverstärker bestehen aus einem Analog- und einem Digitalteil. Sie speisen ein oder zwei Sensoren und bereiten das Messsignal auf. Die Messwerte werden in Digitalsignale umgesetzt, gemittelt und im Abstand von ca. 3 ms der Interface-Schaltung zur Verfügung gestellt. Von dort werden sie dann in dem entsprechenden Datenformat auf den Bus geschaltet.

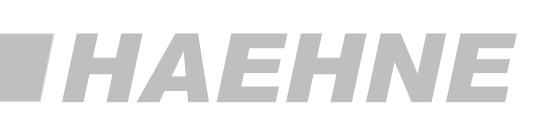

#### **Busbox P2**

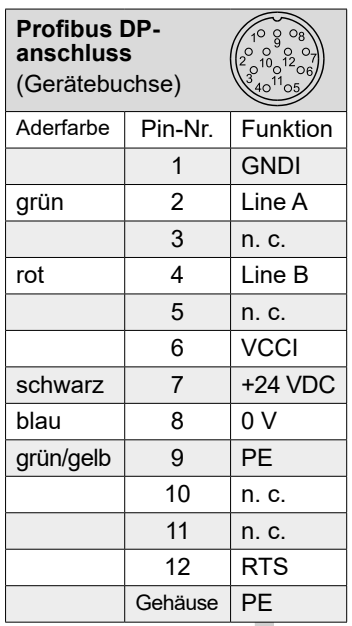

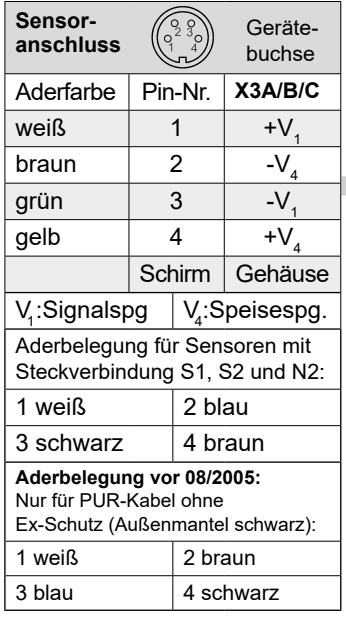

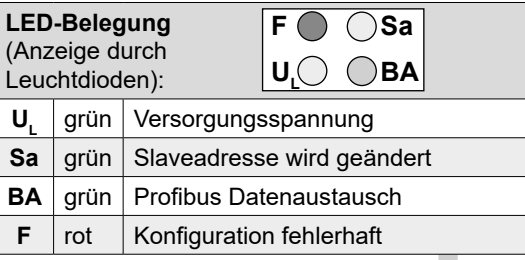

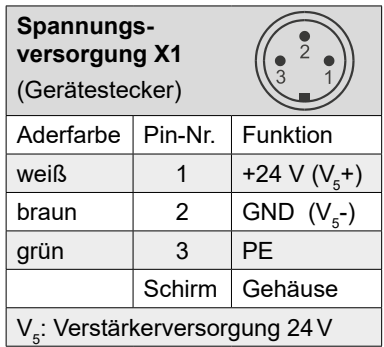

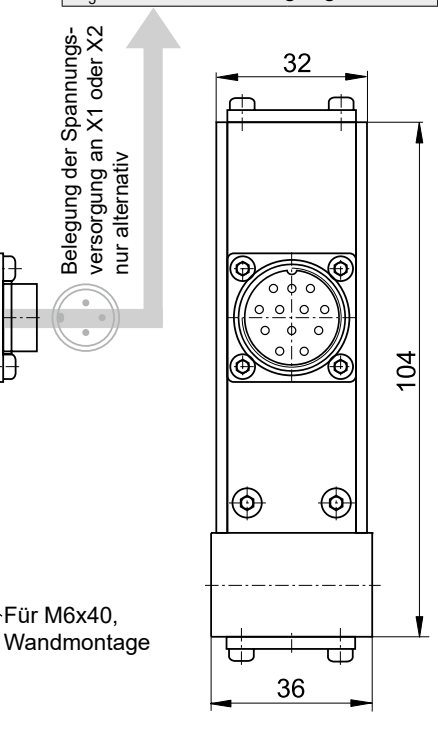

**Anschlussbeispiele** 

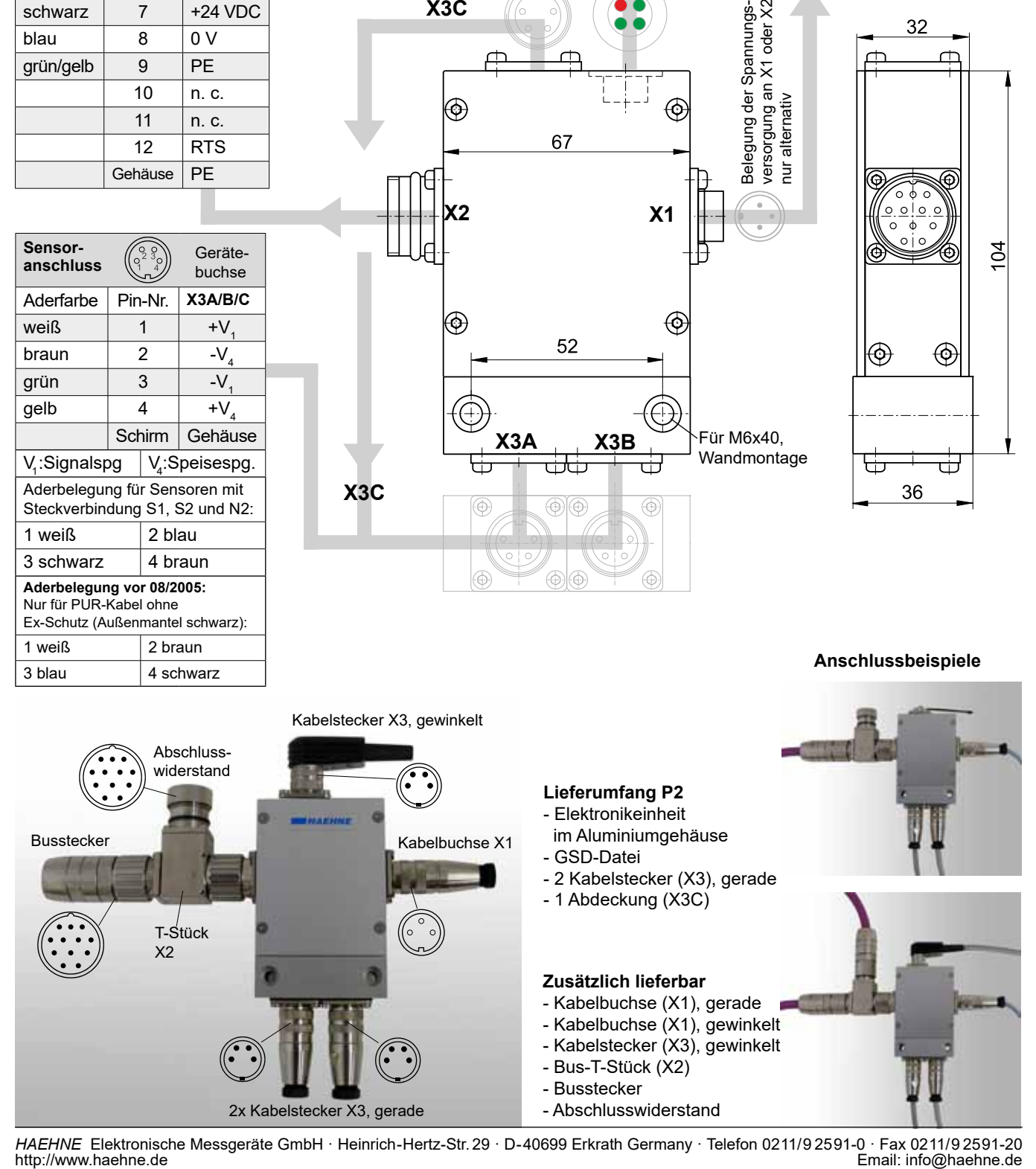

**X3A**

**X1**

Für M6x40,

**X3B**

 $\mathbf{A}$ 

**X3C**

**X3C**

*HAEHNE* Elektronische Messgeräte GmbH · Heinrich-Hertz-Str. 29 · D-40699 Erkrath Germany · Telefon 0211/9 25 91-0 · Fax 0211/9 25 91-20

## **HAEHNE**

#### **Busbox PS2**

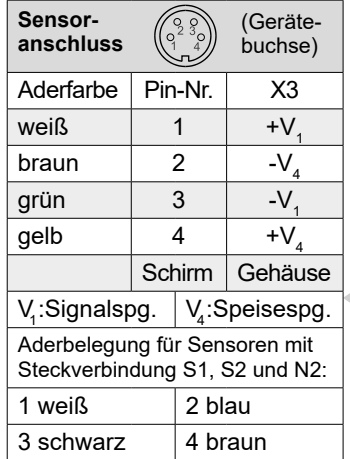

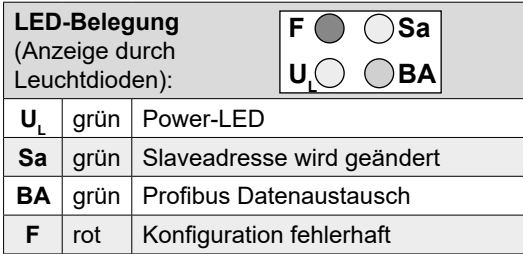

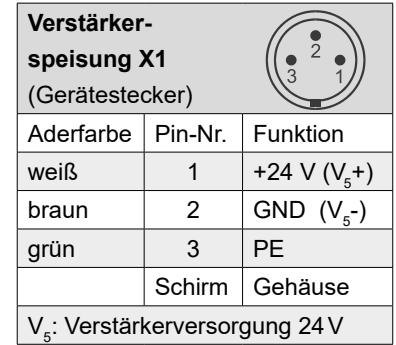

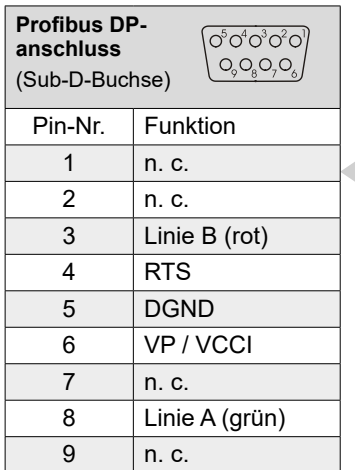

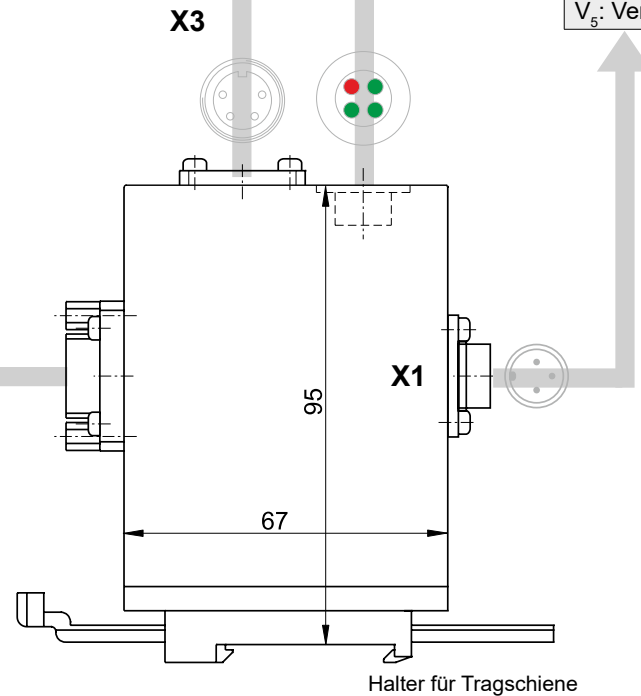

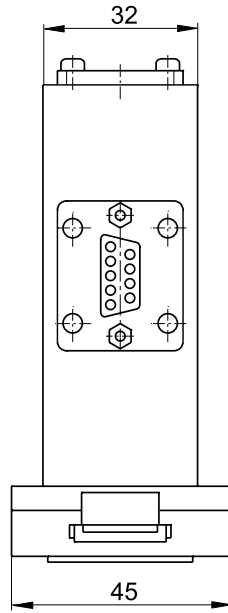

**Lieferumfang PS2**

- Elektronikeinheit im Aluminiumgehäuse
- GSD-Datei
- Kabelstecker (X3), gerade
- Kabelbuchse (X1), gerade
- Tragschienenhalter

#### **Zusätzlich lieferbar**

- Profibus Sub D-Stecker
- Kabelstecker (X3), gewinkelt
- Kabelbuchse (X1), gewinkelt

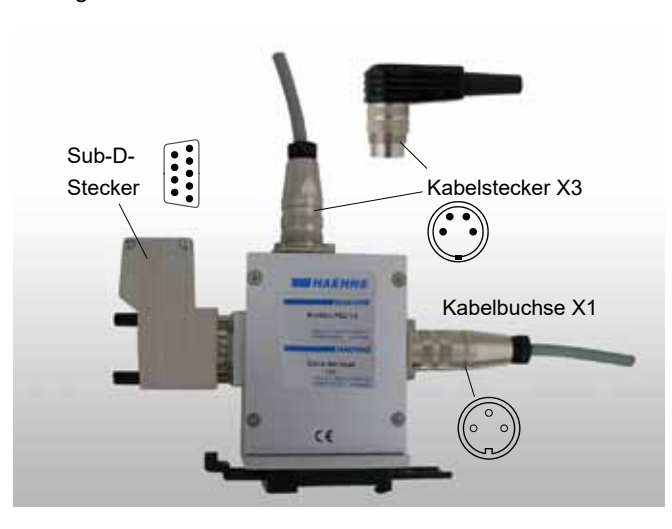

#### **Anschlussbeispiel**

35 mm nach DIN EN 50022

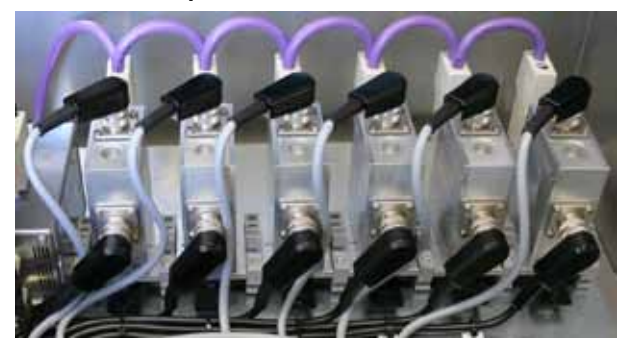

*HAEHNE* Elektronische Messgeräte GmbH · Heinrich-Hertz-Str. 29 · D-40699 Erkrath Germany · Telefon 0211/9 25 91-0 · Fax 0211/9 25 91-20 Email: info@haehne.de

# HAVEHI

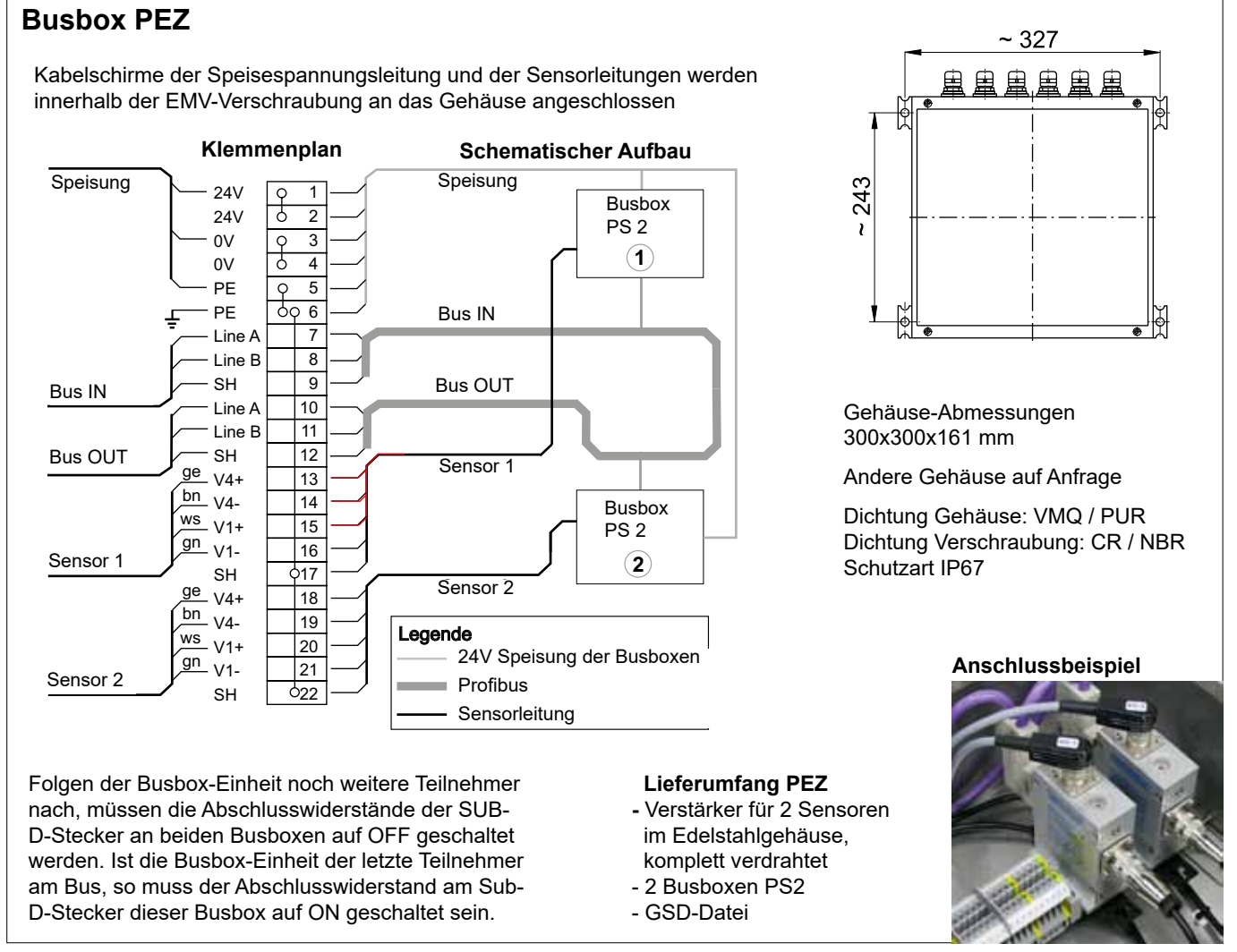

#### **Technische Daten für alle Profibus Busboxen**

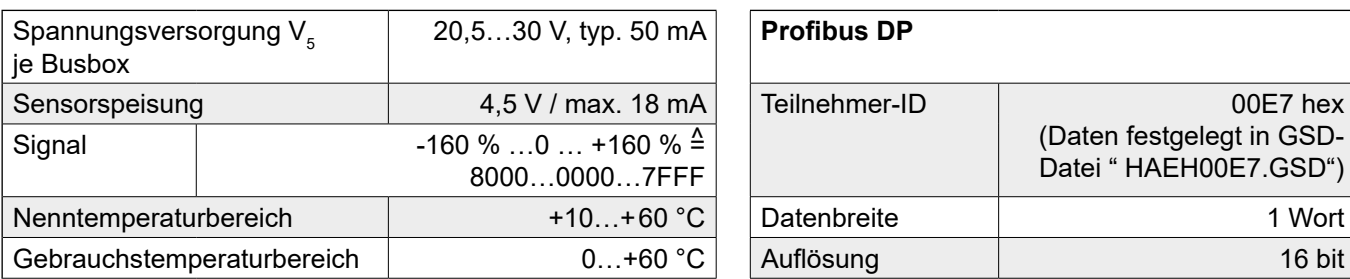

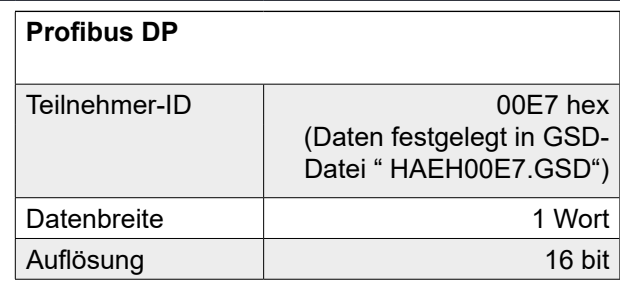

#### **Bestellangaben**

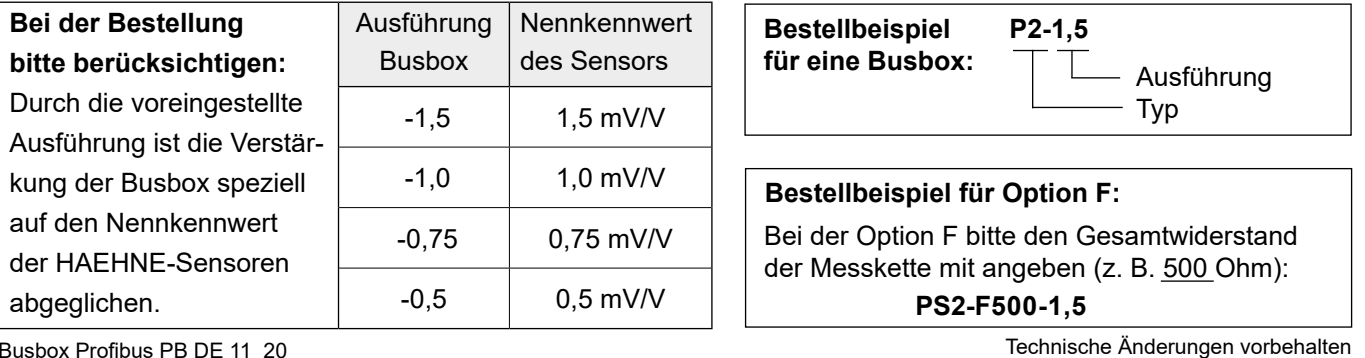

Busbox Profibus PB DE 11\_20

*HAEHNE* Elektronische Messgeräte GmbH · Heinrich-Hertz-Str. 29 · D-40699 Erkrath Germany · Telefon 0211/9 25 91-0 · Fax 0211/9 25 91-20 Email: info@haehne.de

## **HAEHNE**

## *Messverstärker Busbox-Profibus*

*Technische Information*

#### **Aufbau und Datenübertragung**

Der Analogteil speist die Sensoren und verarbeitet die Analogsignale. Nach der Wandlung mit 16 Bit Auflösung werden die Kraftwerte in dem entsprechenden Format auf den Profibus übertragen. (siehe auch "Profibus DP - Technische Information")

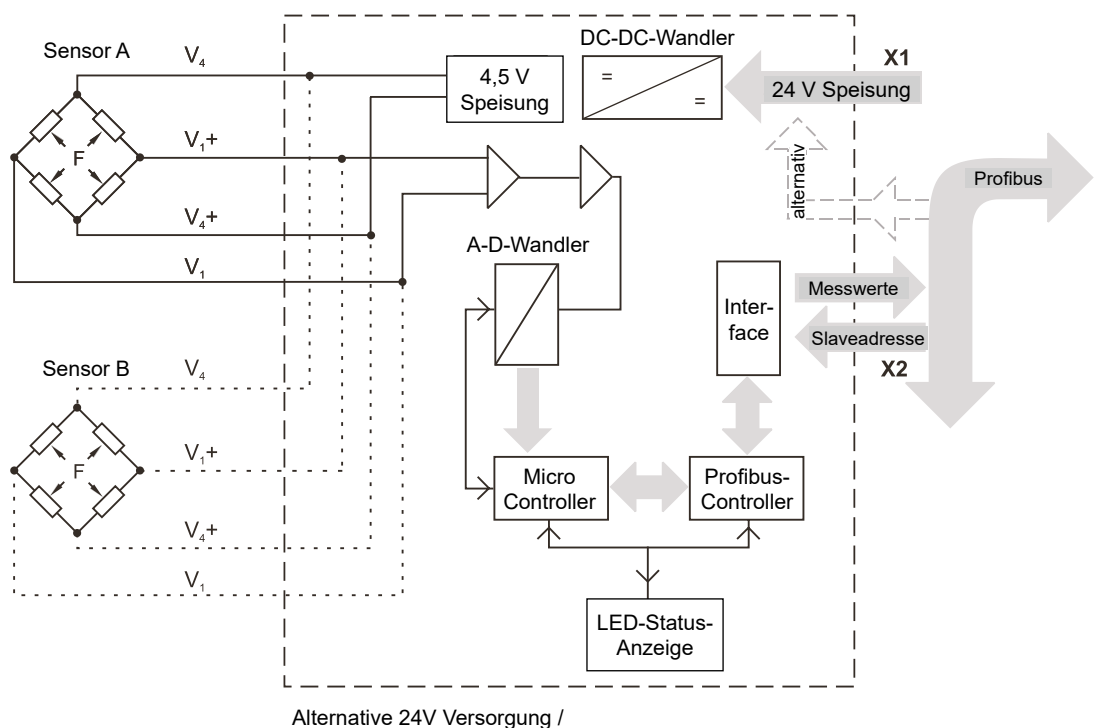

Anschluss von Sensor B ist nur bei Busbox P2 möglich!

#### **Schaltungsvarianten**

Bei Bandzugmessung an beiden Walzenenden gibt es zwei Möglichkeiten der Auswertung:

#### 1. Übertragung des Sensorkraftmittelwertes

Beide Sensorleitungen werden getrennt zur Elektronikeinheit geführt und dort über Stecker angeschlossen. Durch Parallelschaltung der DMS-Brücke wird der Mittelwert der kraftproportionalen Spannungswerte gebildet. Somit werden ungleichmäßige Kraftverteilungen auf beide Lagerseiten ausgeglichen. Der Mittelwert wird weiterverarbeitet und an den Busmaster übertragen. Die komplette Messwalze ist also hier ein Teilnehmer im Profibus System.

Um die einzelnen Sensoren zu testen, können auch während des Betriebes (aber nicht bei geschlossenem Regelkreis) wechselseitig die Stecker X3A und X3B abgezogen werden. Bei gleichmäßiger Bandzugverteilung und Bahnlauf in Walzenmitte dürfen die einzelnen Werte nur geringfügig voneinander abweichen.

#### 2. Getrennte Übertragung beider Lagerkraftwerte

Hier wird jeder Kraftsensor mit jeweils einer Elektronikeinheit verbunden. Der Mittelwert wird mit entsprechenden Programmen im Busmaster gebildet. Diese Lösung mit etwas höherem Hardwareaufwand (1 zusätzliche Elektronikeinheit pro Messwalze) erlaubt eine kontinuierliche Überwachung beider Walzenseiten ohne manuelle Eingriffe und die Ermittlung des Differenzwertes.

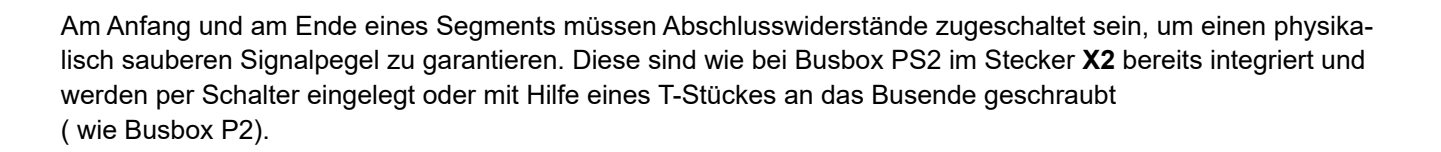

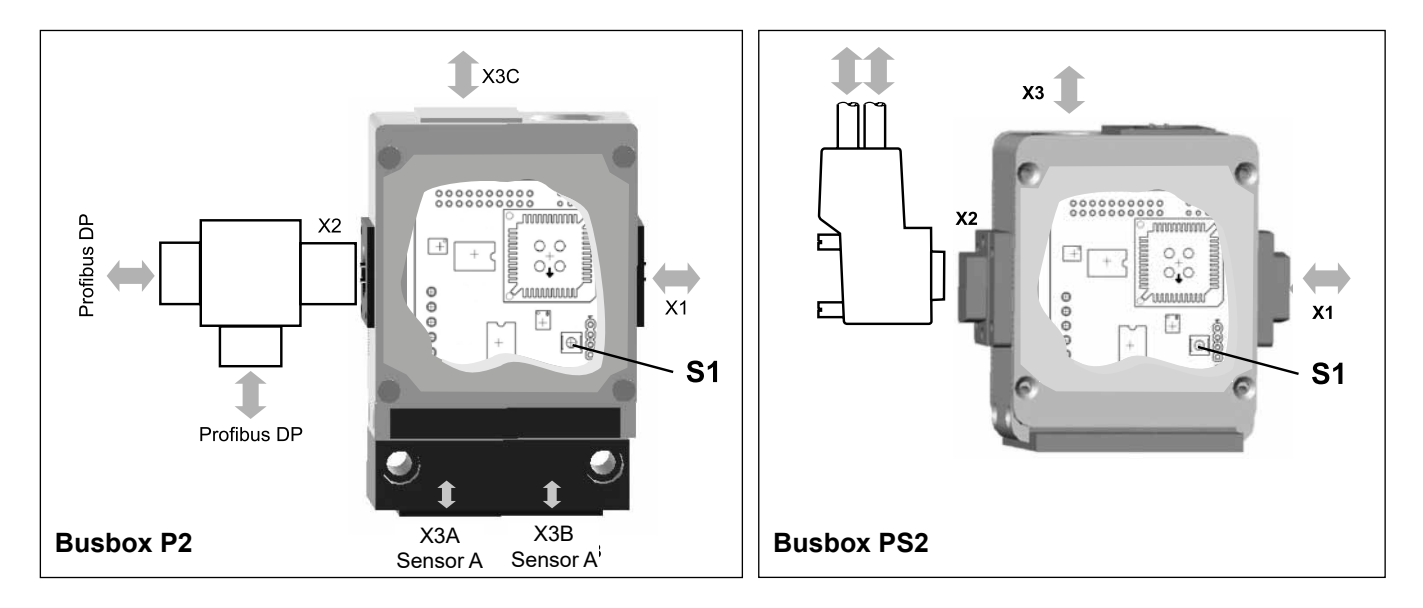

Schraubt man den oben liegenden Deckel der Busbox ab (wie im Bild Stecker links), kann durch Betätigen des Schalters S1 die Slaveadresse der Busbox im laufenden Busbetrieb auf Adresse 126 zurückgestellt werden. Dabei muss die Betätigung des Schalters für mind. 8 Sekunden erfolgen. Anschließend kann der Busbox eine beliebige Slaveadresse (1-125) zugeteilt werden.

BusboxProfibus PB DE 11\_20.indd 10/12

Technische Änderungen vorbehalten

*HAEHNE* 

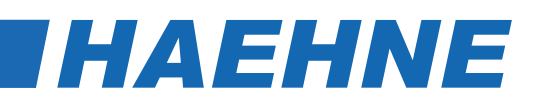

### *Messverstärker Busbox-Profibus*

*Messwertdarstellung*

#### **Aufbau und Datenübertragung**

Die analog aufbereiteten und digital gewandelten Kraftwerte werden auf den Profibus übertragen. Der Wertebereich umfasst ± 160 % der Nennkraft. Hat die Sensormessrichtung eine vertikale Komponente, werden durch das Walzengewicht, auch schon bei Betrieb ohne Band, Kraftwerte übertragen. Der Busmaster empfängt also die kalibrierten Sensor – Messwerte. Zur Ermittlung des Gesamtkraftwertes muss hier noch der Tara-Wert (Vorlast) abgezogen und entsprechend der Kraftwirkungsrichtung ein Faktor berücksichtigt werden.

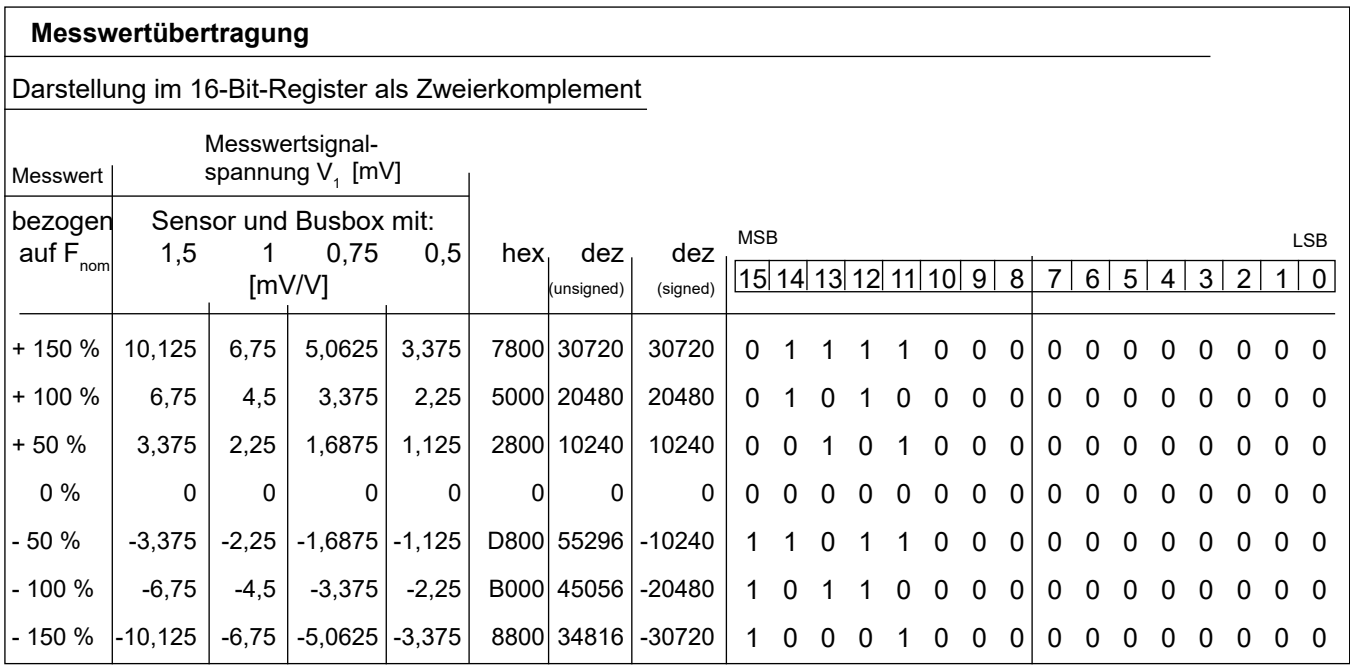

#### **[Busbox P2 / PS2 / P2G](https://haehne.de/dms-messverstaerker/schnittstellen-dms-verstaerker/)**

Weitere Messwerte können mit nachstehenden Formeln berechnet werden.

#### **Für positive Messwerte:**

$$
A = 20480 \cdot \frac{F_{\text{M}}}{F_{\text{nom}}}
$$

**Für negative Messwerte:**

$$
A = 65536 - 20480 \cdot \frac{F_{M}}{F_{nom}}
$$

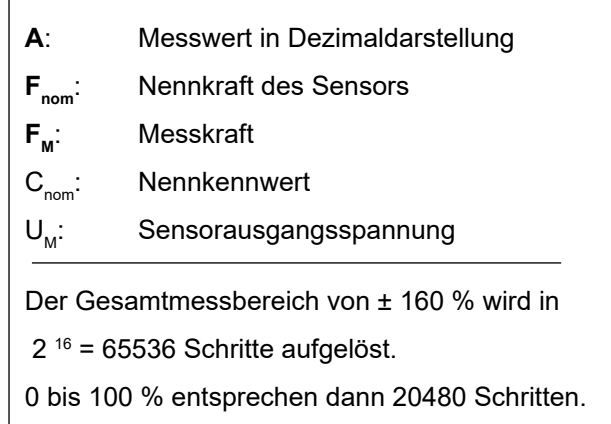

*HAEHNE* 

#### Die Gleichung gilt nur für angepasste Messketten, d. h. Sensor Kennwert <sup>≙</sup> Busbox Kennwert.

Ausnahme: z. B. Druckkraftsensor DK4; hier wird bei 1,25 mV/V Sensor Nennkennwert die 1,5 mV/V Busbox eingesetzt. Somit muss ein Korrekturfaktor (  $\frac{1.25}{1.25}$  = 0,8333 ) verwendet werden. 1,5

Die Messkraft kann entweder mit einem entsprechenden Normal direkt gemessen werden oder über die Sensor Ausgangsspannung ermittelt werden. Dann gilt:

$$
\frac{F_{\text{M}}}{F_{\text{nom}}} = \frac{U_{\text{M}}}{C_{\text{nom}} \cdot 4.5 \text{ V}}
$$

#### **Beispiel 1:**

Sensor: BZH-K01R20k Nennkennwert Sensor: 1,5 mV/V Nennkraft Sensor: 20 kN

Profibusverstärker: P2-1,5 (Die Verstärkung ist auf 1,5 mV/V Sensoren angepasst)

Der Sensor wird mit einer Kraft von 16,2 kN belastet.

$$
A = 20480 \cdot \frac{16,2 \text{ kN}}{20 \text{ kN}} = 16588,8
$$

 $\Rightarrow$  16589  $_{\tt dez}$   $\triangleq$  40CD  $_{\tt hex}$ 

#### **Beispiel 2:**

Sensor:BZH-K03R200kN Nennkennwert Sensor: 1,0 mV/V Nennkraft Sensor: 200 kN

Profibusverstärker: P2-1,0 (Die Verstärkung ist auf 1,0 mV/V Sensoren angepasst)

Der Sensor wird mit einer Kraft von -95 kN belastet.

$$
A = 65536 - 20480 \cdot \frac{95 \text{ kN}}{200 \text{ kN}} = 55808
$$

$$
\implies 55808_{\text{dez}} \stackrel{\Delta}{=} \text{DA00}_{\text{hex}}
$$

BusboxProfibus PB DE 01\_15.indd 8/12 Technische Änderungen vorbehalten

*HAEHNE* Elektronische Messgeräte GmbH · Heinrich-Hertz-Str. 29 · D-40699 Erkrath Germany · Telefon 0211/9 25 91-0 · Fax 0211/9 25 91-20 Email: info@haehne.de

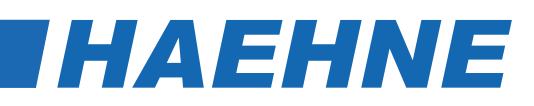

*Profibus DP*

*Technische Information*

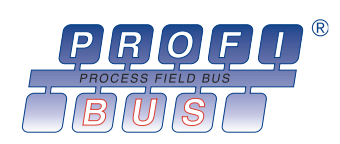

#### **Besondere Merkmale**

- Topologie: Linienstruktur
- Mono- oder Multimasterbetrieb möglich
- Übertragungsrate bis 12 MBit/s
- Anwenderfreundliche Inbetriebnahme durch mitgelieferte GSD-Datei

#### **Anwendung:**

Der Profibus DP ist speziell auf die Kommunikation zwischen Automatisierungssystemen und dezentralen Peripheriegeräten in der Feldebene zugeschnitten.

Es lassen sich Mono- oder Multimastersysteme realisieren. Das Monomastersystem besteht aus einem DP-Master Klasse1 und max. bis zu 125 Slaves. Aufgrund des reinen Master-Slave-Zugriffsverfahren wird bei dieser Konfiguration die kürzeste Buszykluszeit erreicht.

Im Multimastersystem befinden sich mehrere Master am Bus. Diese können voneinander unabhängige Subsysteme, bestehend aus einem Master und den zugehörigen Slaves bilden. Eine weitere Möglichkeit eines Multimastersystems besteht darin, daß weitere Mastergeräte als zusätzliche Projektierungs- oder Diagnosegeräte fungieren.

Der Profibus ist in der DIN 19245 fixiert, weitere Standardisierung auf europäischer Ebene durch das europäische Komitee für elektrotechnische Normung CENELEC erfolgte durch Normung in EN 50 170.

#### **Busstruktur:**

Die Topologie eines Profibus DP Segmentes ist eine reine Linienstruktur. Aufgrund der hohen Taktraten auf dem Bus dürfen auch keine kurzen Verzweigungen vorgenommen werden. Durch den Einsatz von Repeatern zur Kopplung mehrerer Segmente lassen sich jedoch auch andere Netzstrukturen realisieren.

#### **Übertragungsmedium:**

Physikalisches Übertragungsmedium kann ein Lichtleiterkabel oder eine verdrillte Busleitung sein. Die elektrische Schnittstelle entspricht der RS485-Spezifikation. Die Teilnehmer werden über ein Terminal oder einen Anschlußstecker an den Bus gekoppelt. An ein Bussegment dürfen einschließlich der Masterbaugruppen maximal 32 Geräte angeschlossen werden. Es besteht die Möglichkeit,einzelne Bussegmente über Repeater miteinander zu verbinden. Die größtmögliche Teilnehmerzahl über mehrere Bussegmente hinweg ist abhängig von der Leistungsfähigkeit des Masters und beträgt nach EN 50170 maximal 126 Teilnehmer. Die maximale Leitungslänge eines Segmentes wird durch die eingestellte Übertragungsgeschwindigkeit bestimmt. Für extrem zeitkritische Anwendungen sind Übertragungsraten bis 12 MBit/s möglich. Bei Einsatz von Lichtleiterkabel beträgt der höchste Abstand zwischen zwei Geräten 15 km, die maximale Übertragungsrate beträgt 1,5 MBit/s. Die höchstzulässige Segmentlänge bei der optischen Übertragung ist unabhängig von der Übertragungsrate.

### **[Grundlagen Feldbussystem Profibus DP](https://haehne.de/dms-messverstaerker/schnittstellen-dms-verstaerker/)**

## THAEHNE

#### **Datenkommunikation:**

Bei der Kommunikation zwischen den Geräten ist einerseits sicherzustellen, daß der Datenaustausch zwischen komplexen Automatisierungsgeräten innerhalb eines definierten Zeitrasters mit ausreichender Dauer abgewickelt werden kann. Andererseits ist zwischen einem komplexen Automatisierungsgerät und den zugeordneten einfachen Peripheriegeräten (Slaves) ein echtzeitbezogener Datenaustausch mit möglichst wenig Aufwand zu realisieren. Aufgrund dieser Forderungen wurde zwischen Busmastern das Token-Passing-Verfahren mit unterlagertem Master-Slave-Verfahren eingeführt. Jeder Master erhält zyklisch für eine feste Zeit die Zugriffsberechtigung (Token) für die Slaves. In dieser Zeit greift der Master mit der Zugriffsberechtigung im Master-Slave-Verfahren auf die Slaves zu. Die maximale Token-Umlaufzeit ist als Parameter einstellbar.

#### **Anschluss und Inbetriebnahme von HAEHNE - Profibus DP - Elektronikeinheiten**

#### **Anschluss der Profibus-DP Kabel**

Das ankommende und abgehende Profibuskabel wird jeweils an einen 12-pol.Kabelstecker mit Stifteinsatz angeschlossen (wie auf dem Foto dargestellt).

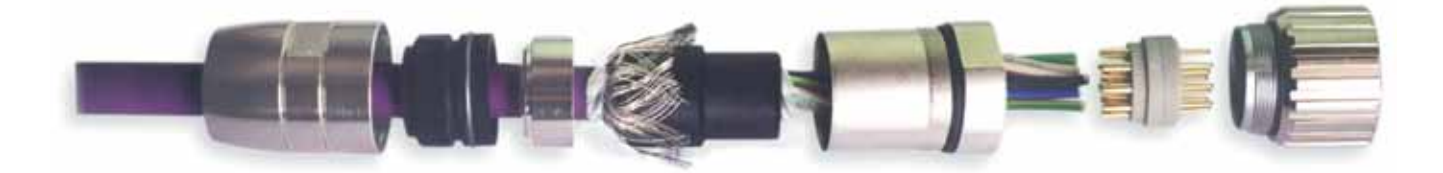

Nach abgeschlossener Montage werden beide Kabelstecker auf die Flanschbuchsen des T-Stücks gesteckt, wobei die Anschlussrichtung beliebig ist. Bei dem letzten Gerät am Busende wird anstelle des abgehenden Buskabels ein Abschlusswiderstand in Form einer Verschlusskappe auf das T-Stück geschraubt.

Außer beim ersten und beim letzten Gerät am Bus, an denen sich die beiden Abschlusswiderstände des Systems befinden, kann bei jedem anderen Gerät am Bus das T-Stück bei laufendem Betrieb vom Sensor getrennt werden. Das ermöglicht den problemlosen Austausch eines Sensors. Um die höchste Systemverfügbarkeit zu erreichen, sollte die Bustopologie so gewählt werden, daß sich ein Abschlusswiderstand am Master befindet.

> **Wichtig:** Zwischen elektrisch leitenden Anlagenteilen ist ein Potential ausgleich mit ausreichendem Querschnitt vorzusehen!

#### **Kalibrierung**

Die Bandzugmesssysteme sind ist ab Werk kalibriert. Für eine korrekte Messwerterfassung ist die Einbaulage des Kraftsensors, die ein- und auslaufende Materialbahn (Bandlaufgeometrie) sowie das Eigengewicht der Walze bei der Aufbringung der Messkraft zu beachten.

#### **Anbinden profibusfähiger HAEHNE-Geräte an den Rechner und Inbetriebnahme**

Die Spannungsversorgung der profibusfähigen HAEHNE-Geräte kann über das Buskabel erfolgen. Enthält das Buskabel keine Leitungen zur Spannungsversorgung, so ist die Spannungsversorgung über einen 3-pol. Einbaustecker am Gerät möglich.

Ist die Verkabelung zu den Profibusteilnehmern hergestellt, der Potentialausgleich aller leitenden Anlagenteile durchgeführt und die Versorgungsspannung angelegt, kann mit der Inbetriebnahme begonnen werden. Bei der Inbetriebnahme der Geräte ist schrittweise vorzugehen, indem die Slavegeräte nacheinander an den Bus angeschlossen werden.

Zum Lieferumfang gehört ein Datenträger mit der GSD-Datei. Er beinhaltet die zur Konfiguration des Bussystems erforderlichen Gerätedaten. Je nach verwendeter Konfigurationssoftware kann die GSD-Datei in den Systemkonfigurator eingebunden werden. Die Konfiguration erfolgt darauf hin weitgehend automatisch.

BusboxProfibus PB DE 01\_15.indd 2/12 Technische Änderungen vorbehalten

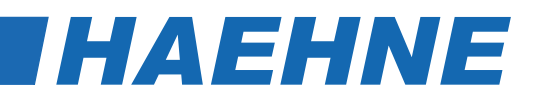

### *Messverstärker Busbox-Profibus*

*Installationsanweisung*

#### **Hinweise zur Installation von Profibusboxen mit Siemens Step 7**

#### **Arbeiten mit GSD - Dateien**

In einer GSD-Datei (Geräte-Stammdaten-Datei) sind alle Eigenschaften eines DP-Slaves hinterlegt. Die Software STEP 7 benötigt für jeden DP-Slave eine GSD-Datei, damit der DP - Slave im Baugruppenkatalog ausgewählt werden kann. Für Fremdgeräte, die DP-Slaves sind, wird eine GSD-Datei vom Hersteller mitgeliefert.

#### **Installieren einer GSD - Datei**

Falls ein DP - Slave nicht im Fenster "Hardware Katalog" erscheint, müssen Sie die entsprechende, von *HAEHNE* gelieferte GSD - Datei installieren:

- 1. Wählen Sie den Menübefehl *Extras > Neue GSD installieren.*
- 2. Öffnen Sie in dem dann erscheinenden Dialogfeld das Laufwerk/Verzeichnis mit der entsprechenden GSD - Datei.

Ergebnis: Der PD - Slave wird im Fenster "Hardware Katalog" (nur im Katalogprofil "Standard"!) unter "Profibus - DP \ Weitere Feldgeräte" eingetragen und steht dort für die Konfiguration zur Verfügung.

#### **Ändern der Profibus – Adresse bei** *HAEHNE* **Busboxen (bis Step /V5.4)**

An das Profibusnetz angeschlossene Busboxen müssen eine eindeutige Profibus–Adresse haben. Die HAEHNE Busboxen unterstützen die Funktion "Set Slave Add", somit können Sie die Adresse mit STEP 7 zuweisen. Zuvor muss die Bus Kommunikation zwischen Master / Slave gestoppt werden.

Im SIMATIC Manager und beim Konfigurieren der Hardware können Sie mit dem Menübefehl *Zielsystem > Profibus > Profibus – Adresse vergeben* eine neue Profibus-Adresse zuweisen.

*Tipp:* Falls die aktuelle Adressvergabe nicht zweifelsfrei feststeht, sollten Sie die DP - Slaves an das PG/PC anschließen und umadressieren.

Auf Wunsch liefert *HAEHNE* die Busboxen auch mit gewünschter Profibusadresse.

Bei höheren Versionen ist die Funktion "Adresse vergeben" eventuell nicht mehr vorhanden. Wir empfehlen den Einsatz von SIMATIC PDM oder ähnlicher Software.

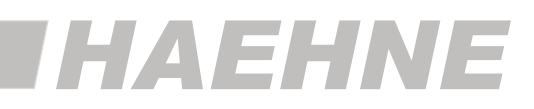